# **BAB V**

## **IMPLEMENTASI DAN PENGUJIAN SISTEM**

### **5.1 IMPLEMENTASI PROGRAM**

Implementasi program adalah kegiatan perancangan yang diterjemahkan menjadi suatu program yang dapat dioperasikan. Pada kegiatan ini pengkodean program dengan menggunakan bahasa pemograman PHP, database MySQL, dan *software* Dreamweaver, XAMPP dan *browser* (*firefox, chrome*, dll). Adapun hasil dari implementasi program dapat dilihat sebagai berikut :

1. Halaman *Home*

.

Halaman *home* merupakan halaman beranda dari sistem PT. GPL Jaya Ekspedisi Jambi. Gambar 5.1 merupakan hasil implementasi dari rancangan pada gambar 4.27

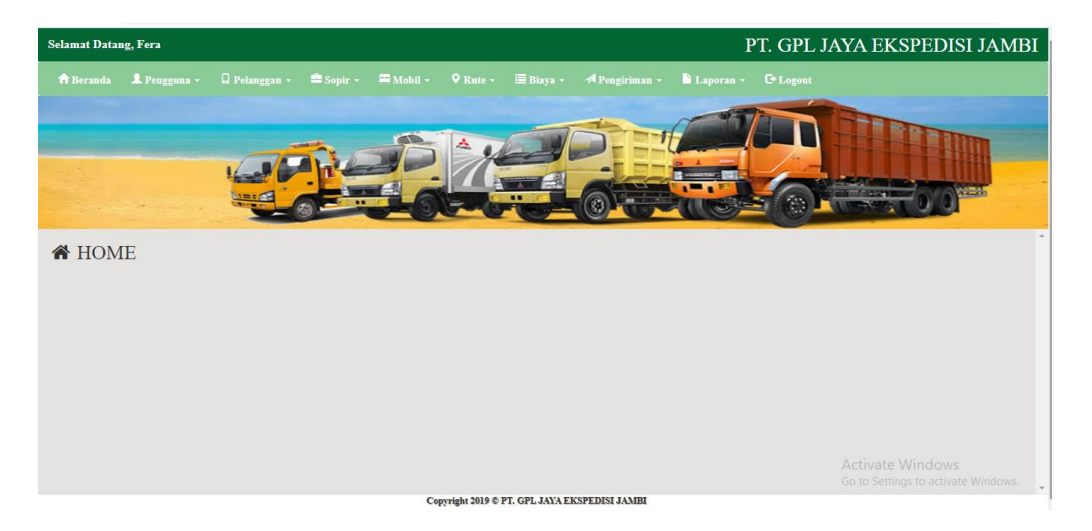

**Gambar 5.1 Halaman** *Home*

2. Halaman Tabel Pengguna

Halaman tabel pengguna merupakan halaman yang dapat diakses oleh pengguna sistem untuk mengelola data pengguna dengan berisikan informasi mengenai data pengguna, serta terdapat *link* untuk mengubah dan menghapus data pengguna sesuai dengan kebutuhan. Gambar 5.2 merupakan hasil implementasi dari rancangan pada gambar 4.28.

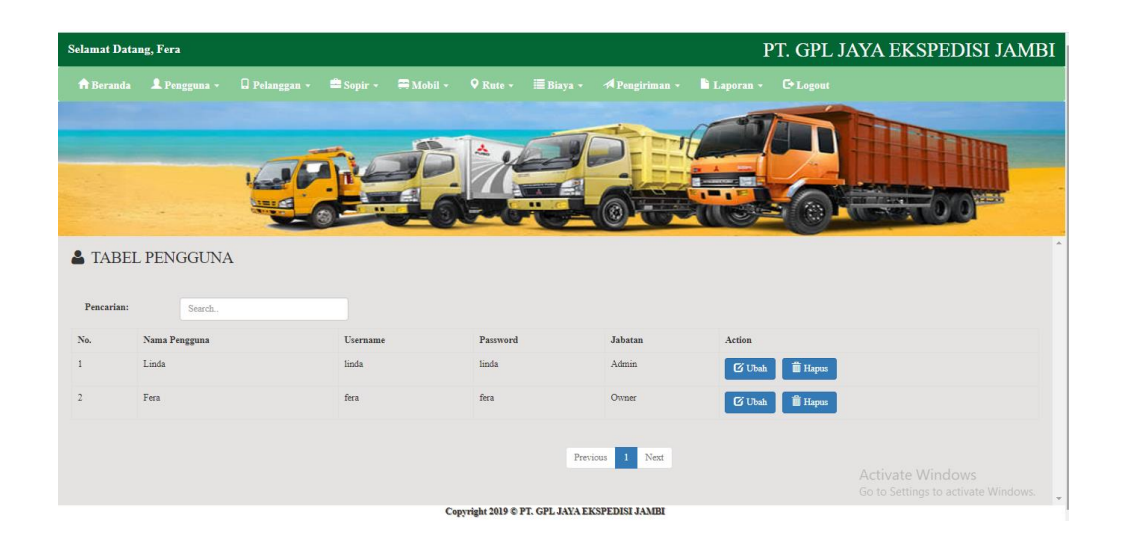

**Gambar 5.2 Halaman Tabel Pengguna**

3. Halaman Tabel Pelanggan

Halaman tabel pelanggan berisikan informasi mengenai data pelanggan dan terdapat *link* untuk mengubah, dan menghapus data pelanggan yang diinginkan. Gambar 5.3 merupakan hasil implementasi dari rancangan pada gambar 4.29.

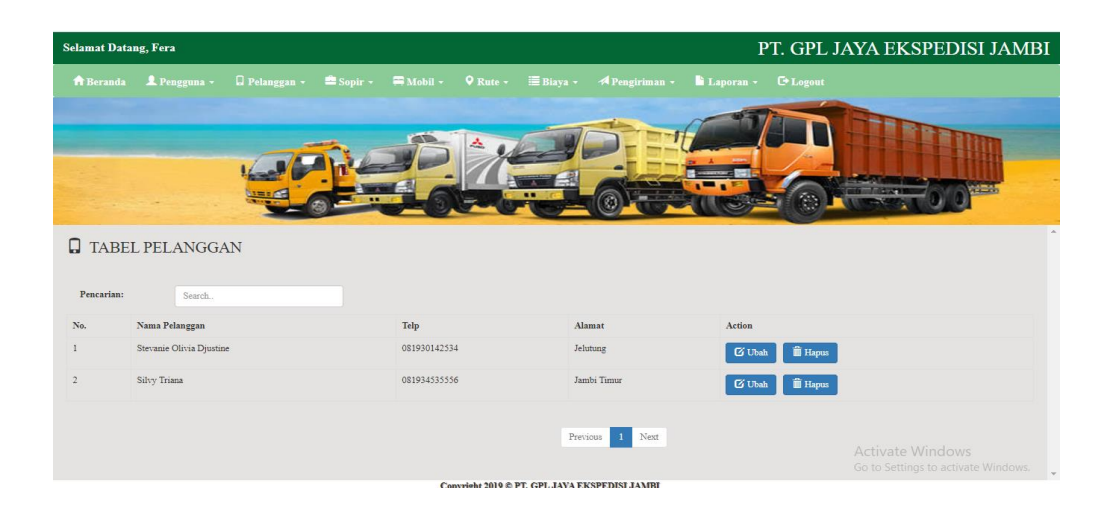

**Gambar 5.3 Halaman Tabel Pelanggan**

4. Halaman Tabel Sopir

Halaman tabel sopir berisikan informasi mengenai data sopir dan terdapat *link* untuk mengubah, dan menghapus data sopir yang diinginkan. Gambar 5.4 merupakan hasil implementasi dari rancangan pada gambar 4.30.

|                         | <b>Selamat Datang, Fera</b> |            |                                                                     |                                                           |           | PT. GPL JAYA EKSPEDISI JAMBI      |                                     |
|-------------------------|-----------------------------|------------|---------------------------------------------------------------------|-----------------------------------------------------------|-----------|-----------------------------------|-------------------------------------|
| <i><b>A</b></i> Beranda | <b>1</b> Pengguna v         |            | □ Pelanggan v ■ Sopir v ■ Mobil v ● Rute v ■ Biaya v ● Pengiriman v |                                                           | Laporan v | <b>E</b> *Logout                  |                                     |
|                         |                             |            |                                                                     |                                                           |           |                                   |                                     |
| Pencarian:              | TABEL SOPIR<br>Search.      |            |                                                                     |                                                           |           |                                   |                                     |
| No.                     | No. SIM                     | Nama Sopir | Pendidikan                                                          | Telp                                                      | Alamat    | Action                            |                                     |
| $\mathbf{1}$            | 21783871928                 | Zailani    | <b>SMP</b>                                                          | 0821545266656                                             | Jambi     | <b>iii</b> Hapus<br><b>G</b> Ubah |                                     |
| $\overline{2}$          | 112223344                   | Sapri Unie | Sma                                                                 | 0817654688                                                | 112223344 | <b>ii</b> Hapus<br><b>G</b> Ubah  |                                     |
|                         |                             |            |                                                                     | Previous<br>Copyright 2019 © PT. GPL JAYA EKSPEDISI JAMBI | Next      | Activate Windows                  | Go to Settings to activate Windows. |

**Gambar 5.4 Halaman Tabel Sopir**

## 5. Halaman Tabel Mobil

Halaman tabel mobil berisikan informasi mengenai data mobil dan terdapat *link* untuk mengubah dan menghapus data mobil yang diinginkan. Gambar 5.5 merupakan hasil implementasi dari rancangan pada gambar 4.31.

|                                          | <b>Selamat Datang, Fera</b> |            |      |       |       |        |                                                                                                    |        | PT. GPL JAYA EKSPEDISI JAMBI      |
|------------------------------------------|-----------------------------|------------|------|-------|-------|--------|----------------------------------------------------------------------------------------------------|--------|-----------------------------------|
| <i><b>ft</b></i> Beranda                 | Pengguna +                  |            |      |       |       |        | □ Pelanggan v · ● Sopir v · ● Mobil v · O Rute v · 三 Biaya v · <i>A</i> Pengiriman v · ■ Laporan v · E Logout |        |                                   |
|                                          |                             |            |      |       |       |        |                                                                                                    |        |                                   |
|                                          |                             |            |      |       |       |        |                                                                                                    |        |                                   |
|                                          | TABEL MOBIL<br>Search.      |            |      |       |       |        |                                                                                                    |        |                                   |
|                                          | No. Polisi                  | Nama Sopir | Merk | Tahun | Model | Warna  | <b>Bahan Bakar</b>                                                                                            | Muatan | Action                            |
|                                          | BH 1260 NC                  | Sapri Unie | Fuso | 2008  | Truck | Kuning | Solar                                                                                                    | 1000   | <b>iii</b> Hapus<br><b>C</b> Ubah |
| Pencarian:<br>No.<br>1<br>$\overline{2}$ | <b>BH 1258 HQ</b>           | Zailani    | Hino | 2001  | Box   | Kuning | Solar                                                                                                    | 500    | <b>II</b> Hapus<br>$G$ Ubah       |

**Gambar 5.5 Halaman Tabel Mobil**

6. Halaman Tabel Rute

Halaman tabel rute berisikan informasi mengenai data rute dan terdapat *link* untuk mengubah data rute yang diinginkan. Gambar 5.6 merupakan hasil implementasi dari rancangan pada gambar 4.32.

| <b>Selamat Datang, Fera</b> |        | PT. GPL JAYA EKSPEDISI JAMB                                  |               |  |                       |                                                 |                                                         |
|-----------------------------|--------|--------------------------------------------------------------|---------------|--|-----------------------|-------------------------------------------------|---------------------------------------------------------|
|                             |        | † Beranda Lengguna v Q Pelanggan v Sopir v PMobil v Q Rute v |               |  | $\equiv$ Biaya $\sim$ | <b>APengiriman v</b> Laporan v <b>C</b> +Logout |                                                         |
|                             |        |                                                              |               |  |                       |                                                 |                                                         |
| Pencarian:                  | Search |                                                              |               |  |                       |                                                 |                                                         |
| No.                         | Dari   |                                                              | Tujuan        |  |                       | Action                                          |                                                         |
|                             | Jambi  |                                                              | Kuala Tungkal |  |                       | <b>G</b> Ubah                                   |                                                         |
| $\overline{2}$              | Jambi  |                                                              | Bungo         |  |                       | <b>G</b> Ubah                                   |                                                         |
| $\overline{3}$              | Jambi  |                                                              | Jakarta       |  |                       | <b>G</b> Ubah                                   |                                                         |
|                             | Jambi  |                                                              | Tembilahan    |  |                       | $\mathbb G$ Ubah                                | Activate Windows<br>Go to Settings to activate Windows. |

**Gambar 5.6 Halaman Tabel Rute**

7. Halaman Tabel Biaya

Halaman tabel biaya berisikan informasi mengenai data biaya dan terdapat *link* untuk mengubah dan menghapus data biaya yang diinginkan. Gambar 5.7 merupakan hasil implementasi dari rancangan pada gambar 4.33.

| <b>Selamat Datang, Fera</b> |                                                                                                    |        |              |  |                                  |                 | PT. GPL JAYA EKSPEDISI JAMBI        |
|-----------------------------|----------------------------------------------------------------------------------------------------|--------|--------------|--|----------------------------------|-----------------|-------------------------------------|
|                             | 台 Beranda L Pengguna v Q Pelanggan v 書 Sopir v 平 Mobil v Q Rute v IE Biaya v 4 Pengiriman v L Laporan v C Logout |        |              |  |                                  |                 |                                     |
|                             |                                                                                                    |        |              |  |                                  |                 |                                     |
| TABEL BIAYA<br>Pencarian:   | Search.                                                                                                    |        |              |  |                                  |                 |                                     |
| No.                         | Nama Kategori                                                                                                    | Satuan | Biaya        |  | Action                           |                 |                                     |
|                             | Elektronik                                                                                                    | Unit   | Rp. 1,250.00 |  | <b>G</b> Ubah                    | <b>ii</b> Hapus |                                     |
| $\overline{2}$              | Spare parts                                                                                                    | Set    | Rp. 800.00   |  | <b>ii</b> Hapus<br><b>G</b> Ubah |                 |                                     |
| $\overline{3}$              | ATK                                                                                                    | Dus    | Rp. 800.00   |  | <b>G</b> Ubah                    | <b>ii</b> Hapus |                                     |
| $\Delta$                    | Alat Teknik                                                                                                    | Set    | Rp. 800.00   |  | <b>I</b> Hapus<br><b>Z</b> Ubah  |                 | Activate Windows                    |
| $\leq$                      | Barang Cair                                                                                                    | Drigen | Rp. 1,250.00 |  | <b>CEAN</b>                      |                 | Go to Settings to activate Windows. |

**Gambar 5.7 Halaman Tabel Biaya**

8. Halaman Tabel Pengiriman

Halaman tabel pengiriman berisikan informasi mengenai data pengiriman dan terdapat link untuk proses, detail dan menghapus data pengiriman yang diinginkan. Gambar 5.8 merupakan hasil implementasi dari rancangan pada gambar 4.34.

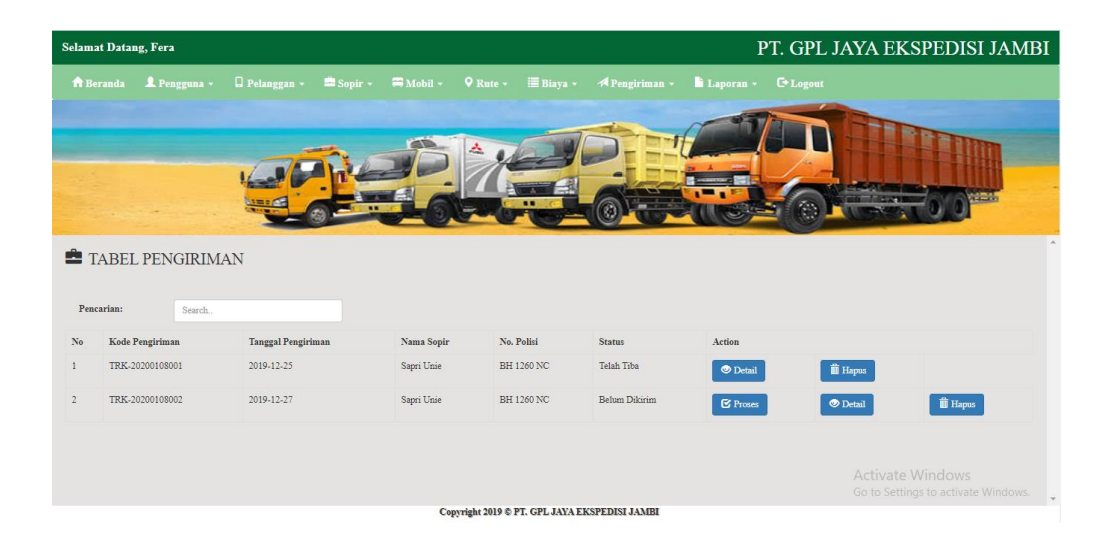

**Gambar 5.8 Halaman Tabel Pengiriman**

9. Halaman Tabel Detail Pengiriman

Halaman Detail Pengiriman merupakan halaman yang berisikan informasi mengenai data detail pengiriman. Gambar 5.9 merupakan hasil implementasi dari rancangan pada gambar 4.35.

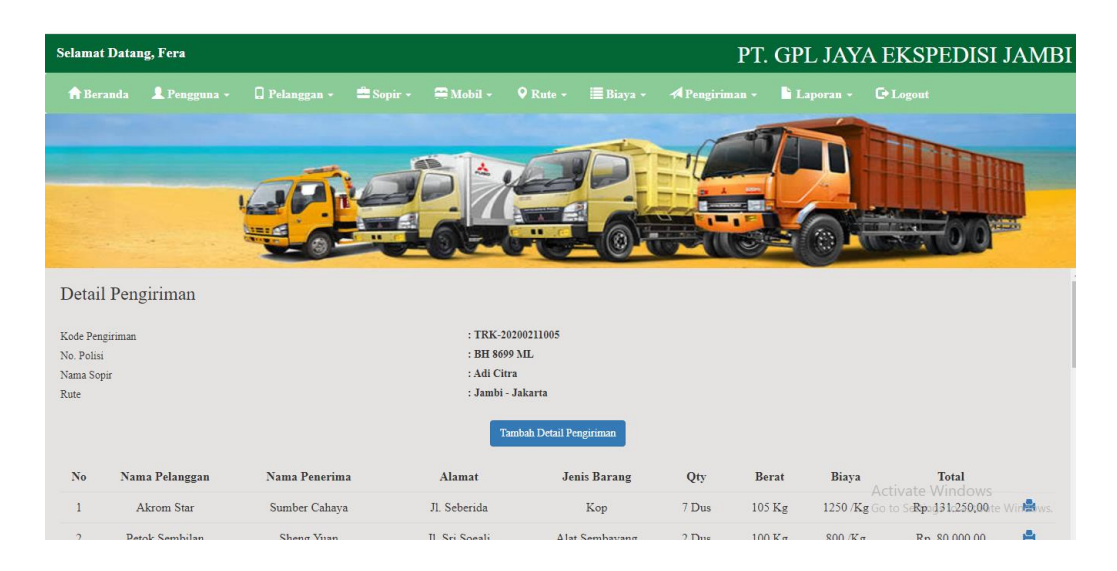

**Gambar 5.9 Halaman Tabel Detail Pengiriman**

#### 10. Halaman Nota Pengiriman

Halaman Nota Pengiriman merupakan halaman yang berisikan informasi mengenai data pengiriman barang. Gambar 5.10 merupakan hasil implementasi dari rancangan pada gambar 4.36.

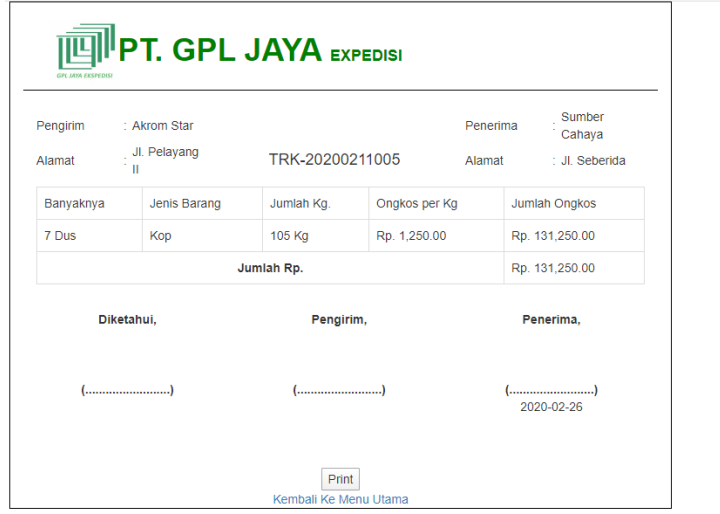

**Gambar 5.10 Halaman Nota Pengiriman**

### 11. Halaman Surat Jalan

Halaman Surat Jalan merupakan halaman yang berisikan informasi mengenai data surat jalan. Gambar 5.11 merupakan hasil implementasi dari rancangan pada gambar 4.37.

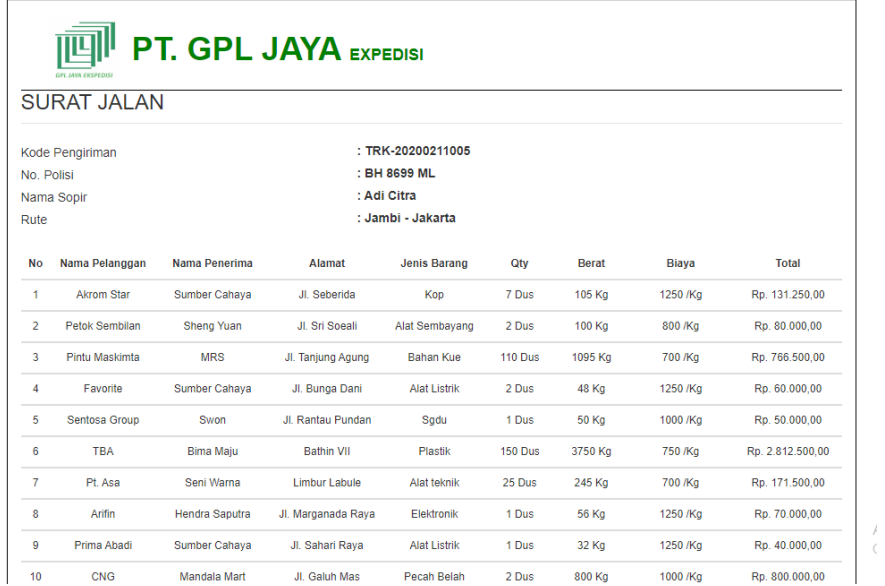

## **Gambar 5.11 Halaman Surat Jalan**

#### 12. Halaman Laporan Pendapatan

Halaman laporan pendapatan merupakan halaman yang berisikan informasi mengenai data pendapatan perhari atau perbulan. Gambar 5.12 merupakan hasil implementasi dari rancangan pada gambar 4.38.

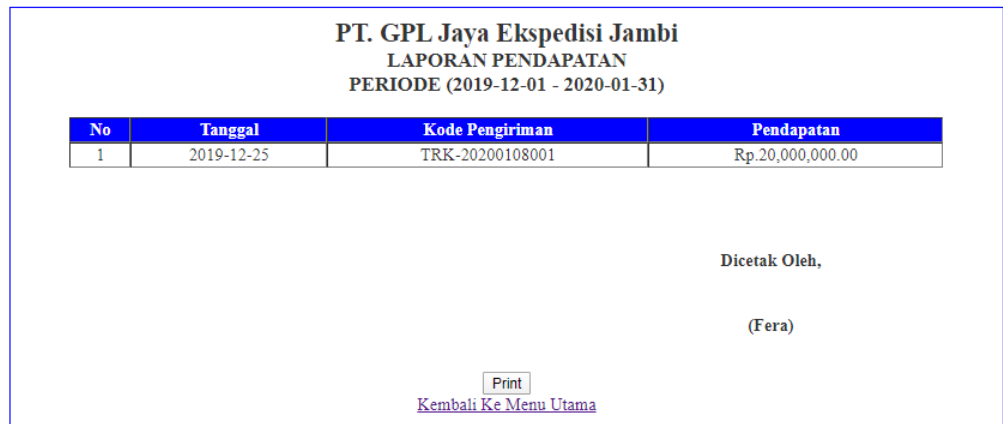

**Gambar 5.12 Halaman Laporan Pendapatan**

# 13. Halaman Laporan Pengiriman

Halaman laporan pengiriman merupakan halaman yang dapat diakses oleh pengguna sistem. Halaman laporan pengiriman berisikan informasi mengenai data pengiriman perhari atau perbulan. Gambar 5.13 merupakan hasil implementasi dari rancangan pada gambar 4.39.

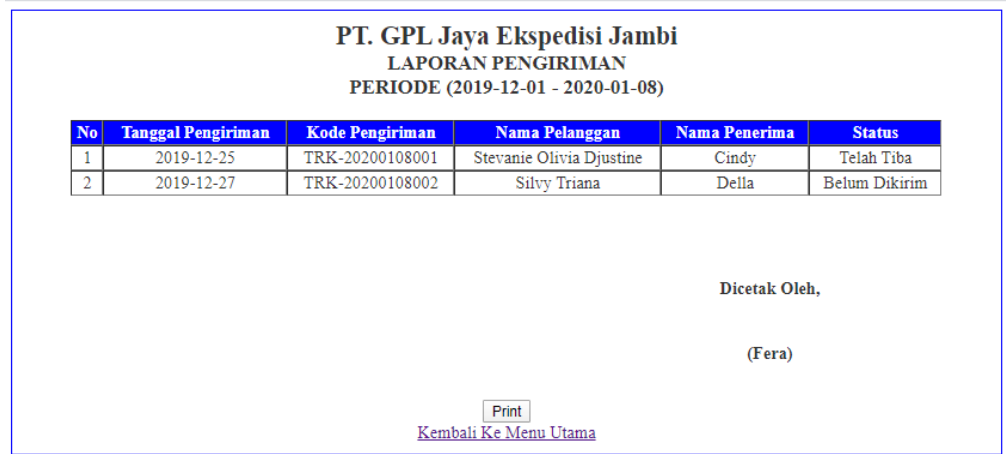

**Gambar 5.13 Halaman Laporan Pengiriman**

#### 14. Halaman *Login*

Halaman *login* merupakan tampilan awal dari program yang digunakan oleh pengguna sistem untuk masuk ke dalam halaman *home* masing – masing dengan menginput pengguna*name* dan *password* dengan benar. Gambar 5.14 merupakan hasil implementasi dari rancangan pada gambar 4.40.

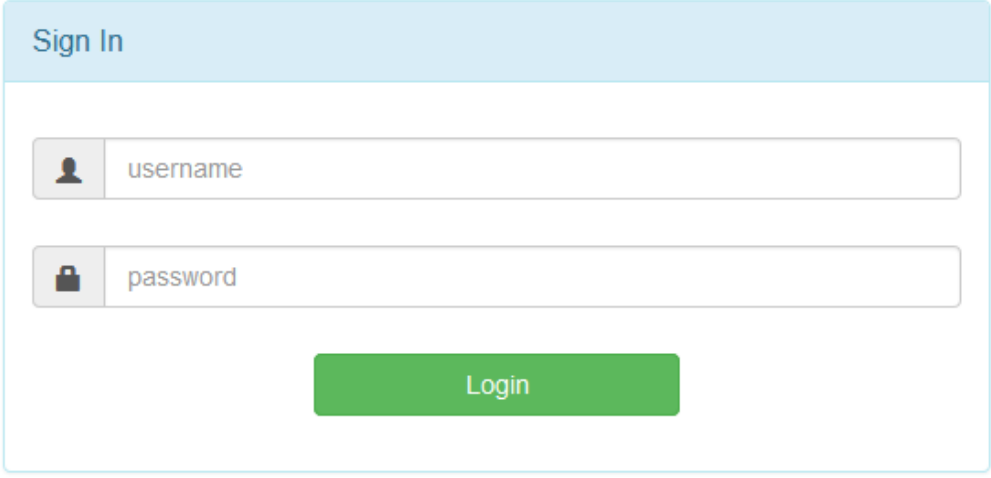

**Gambar 5.14 Halaman** *Login*

15. Halaman Tambah Pengguna

Halaman Tambah pengguna digunakan oleh pengguna sistem untuk menambah data pengguna baru. Gambar 5.15 merupakan hasil implementasi dari rancangan pada gambar 4.41.

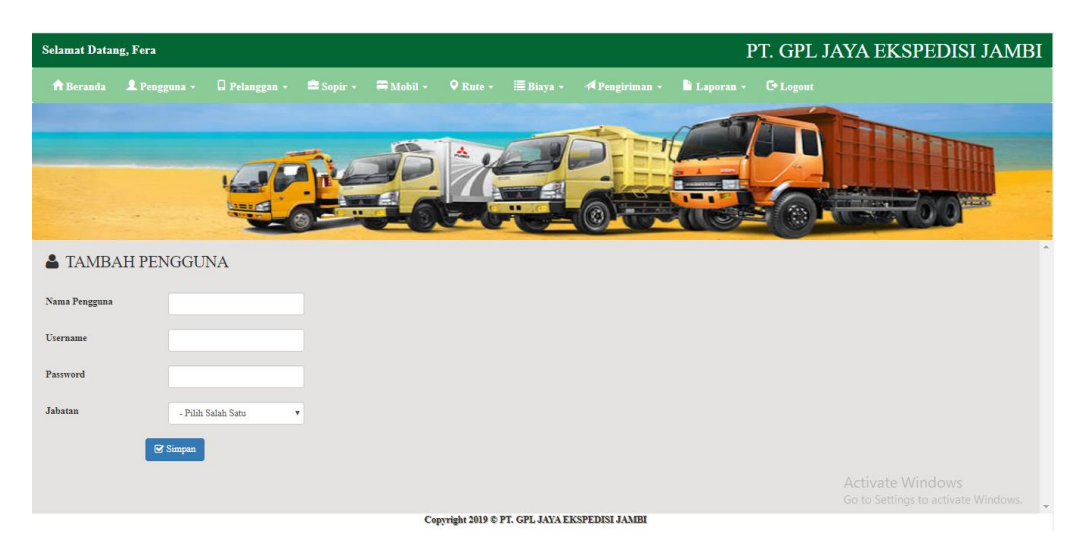

**Gambar 5.15 Halaman Tambah Pengguna**

# 16. Halaman Tambah Pelanggan

Halaman tambah pelanggan merupakan halaman yang dapat diakses oleh pengguna sistem untuk menambah data pelanggan kedalam sistem. Gambar 5.16 merupakan hasil implementasi dari rancangan pada gambar 4.42.

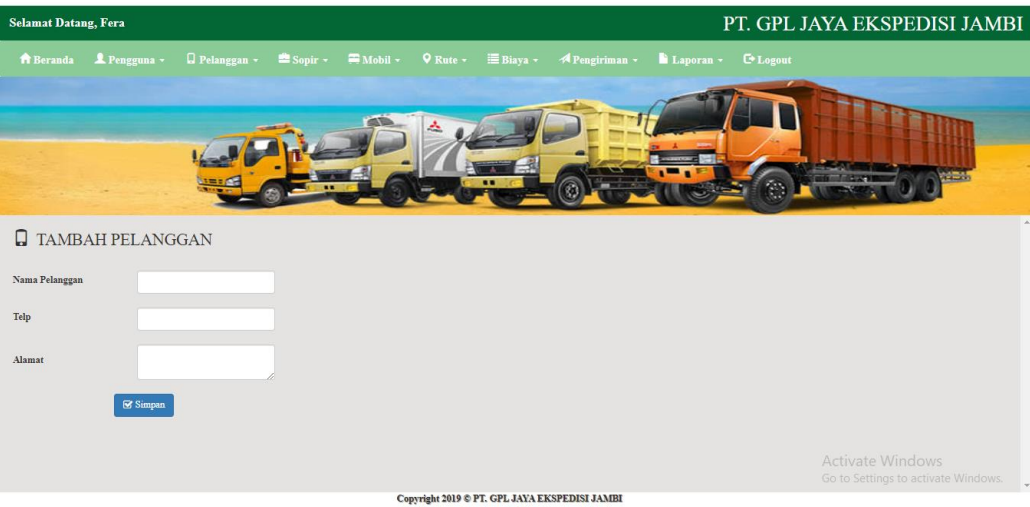

**Gambar 5.16 Halaman Tambah Pelanggan**

### 17. Halaman Tambah Sopir

Halaman tambah sopir merupakan halaman yang dapat diakses oleh pengguna sistem untuk menambah data sopir kedalam sistem. Gambar 5.17 merupakan hasil implementasi dari rancangan pada gambar 4.43.

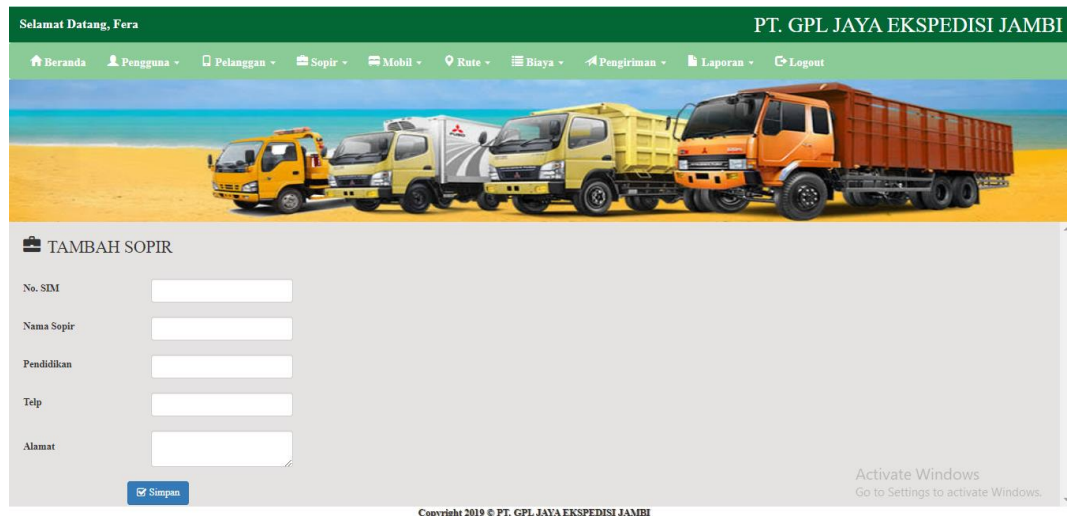

**Gambar 5.17 Halaman Tambah Sopir**

## 18. Halaman Tambah Mobil

Halaman tambah mobil merupakan halaman yang dapat diakses oleh pengguna sistem untuk menambah data mobil baru kedalam sistem. Gambar 5.18 merupakan hasil implementasi dari rancangan pada gambar 4.44.

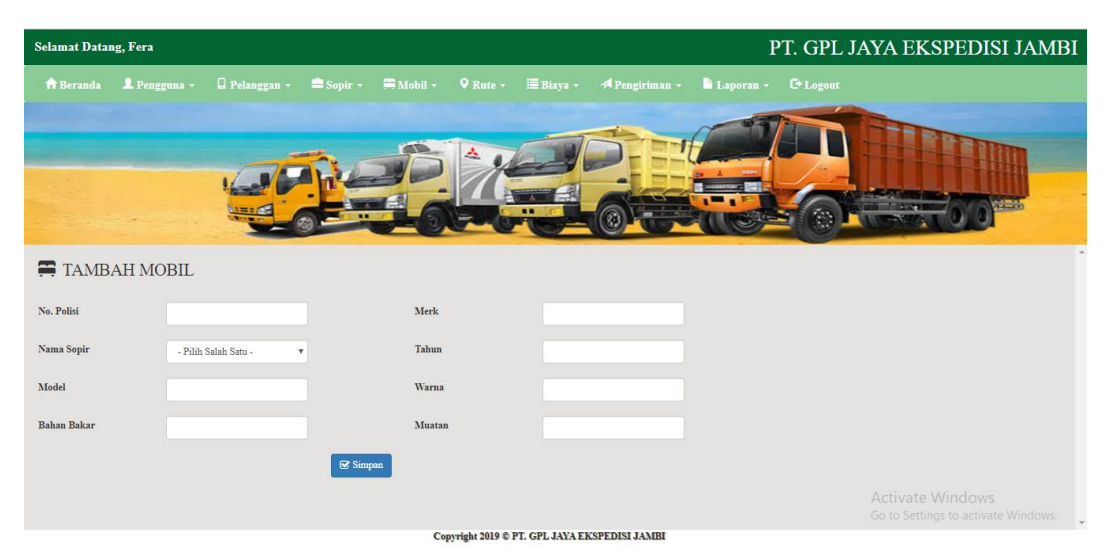

**Gambar 5.18 Halaman Tambah Mobil**

19. Halaman Tambah Rute

Halaman tambah rute merupakan halaman yang digunakan oleh pengguna sistem untuk menambah data rute baru kedalam sistem. Gambar 5.19 merupakan hasil implementasi dari rancangan pada gambar 4.45.

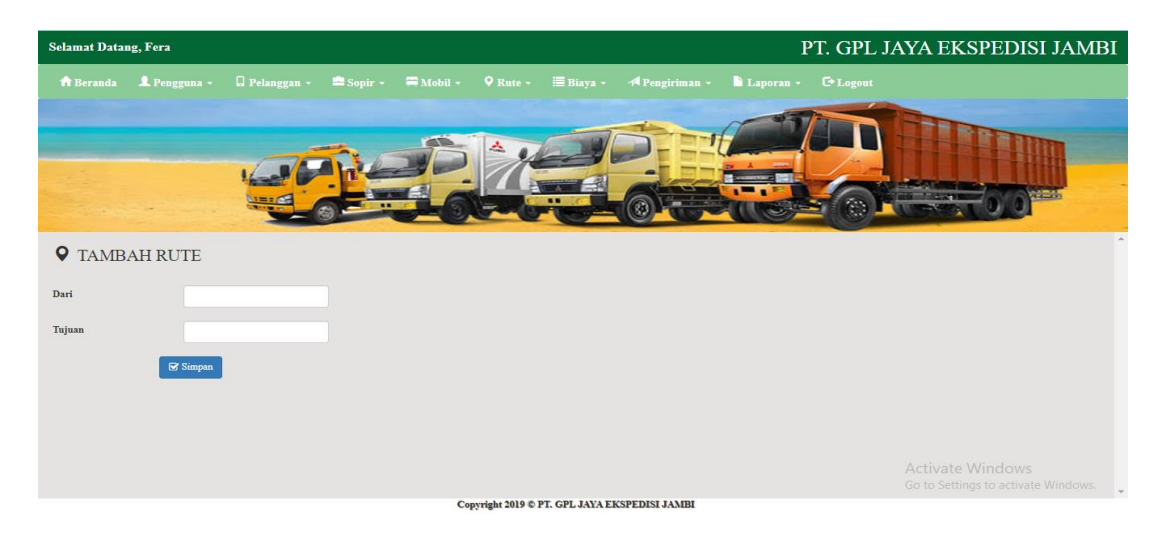

**Gambar 5.19 Halaman Tambah Rute**

## 20. Halaman Tambah Biaya

Halaman tambah biaya merupakan halaman yang digunakan oleh pengguna sistem untuk menambah data biaya pengiriman. Gambar 5.20 merupakan hasil implementasi dari rancangan pada gambar 4.46.

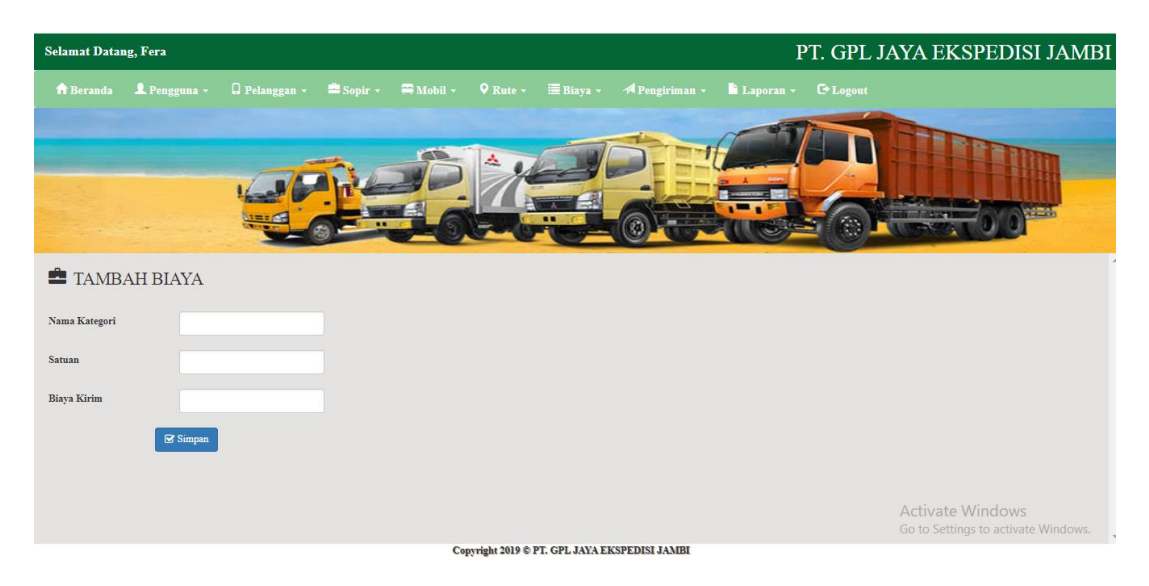

**Gambar 5.20 Halaman Tambah Biaya**

### 21. Halaman Tambah Pengiriman

Halaman tambah pengiriman merupakan halaman yang digunakan oleh pengguna sistem untuk menambah data pengiriman baru yang dilakukan oleh PT. GPL Jaya Ekspedisi Jambi. Gambar 5.21 merupakan hasil implementasi dari rancangan pada gambar 4.47.

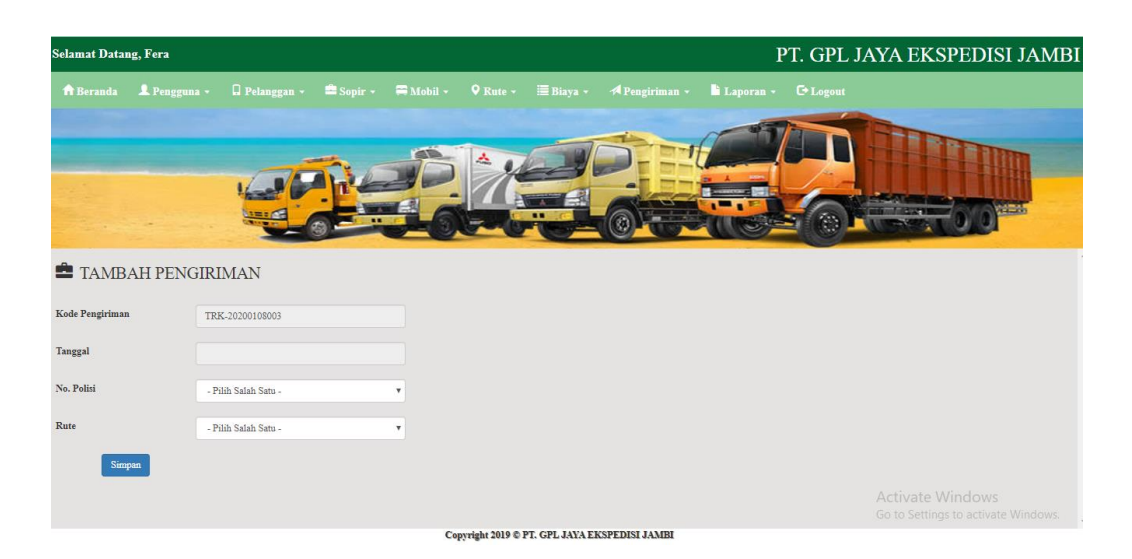

**Gambar 5.21 Halaman Tambah Pengiriman**

# **5.2 PENGUJIAN**

Untuk mengetahui keberhasilan dari implementasi sistem yang telah dilakukan, maka penulis melakukan tahap pengujian terhadapat sistem secara fungsional, yaitu dengan menggunakan *Unit Testing* yang difokuskan pada modul, modul terkecil yang terdapat pada sistem, dan kemudian dilanjutkan dengan metode *Integrated Testing* yang menguji modul – modul yang terdapat pada sistem secara keseluruhan. Adapun beberapa tahap pengujian yang telah dilakukan adalah sebagai berikut :

### **Tabel 5.1 Pengujian**

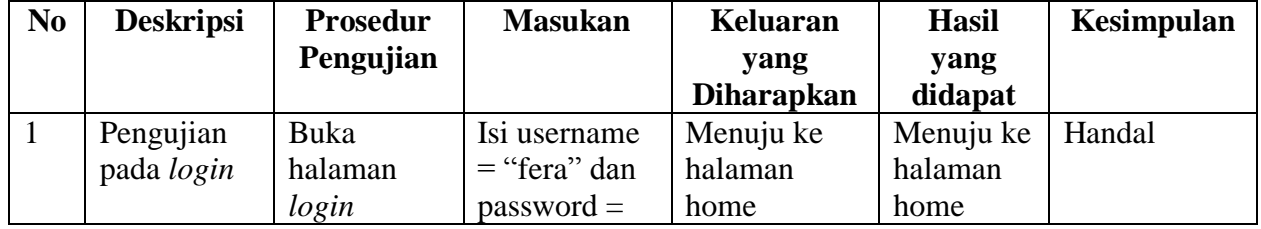

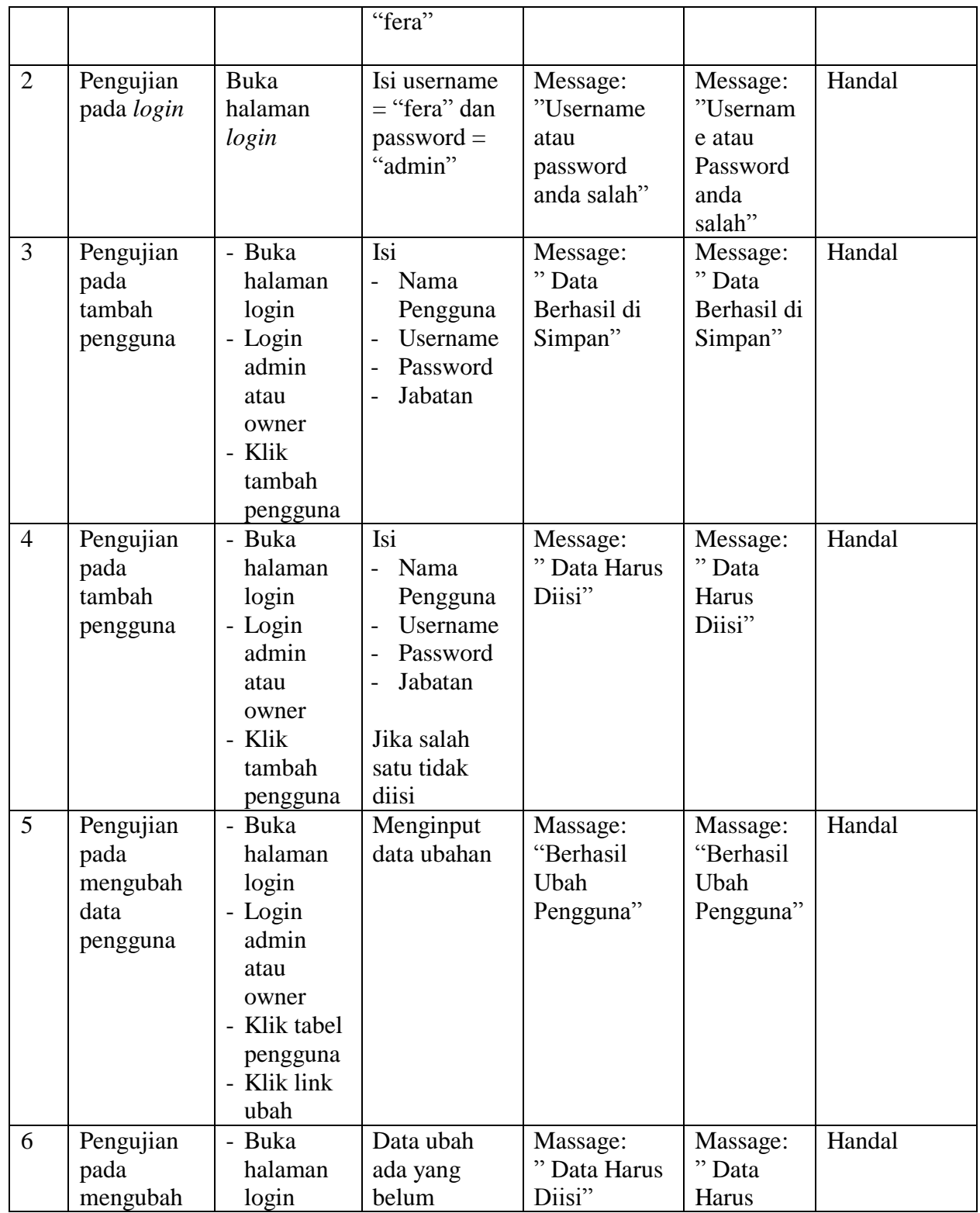

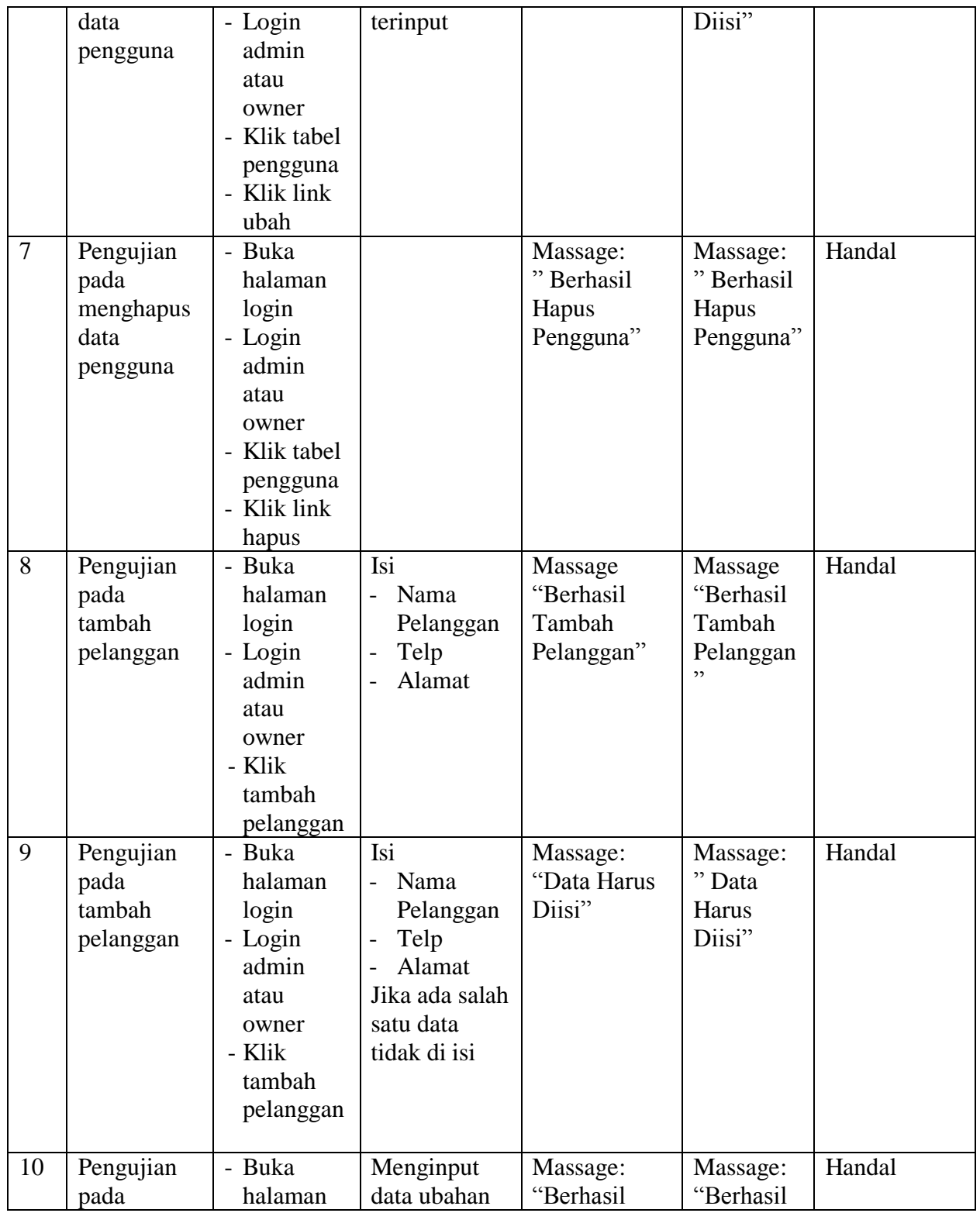

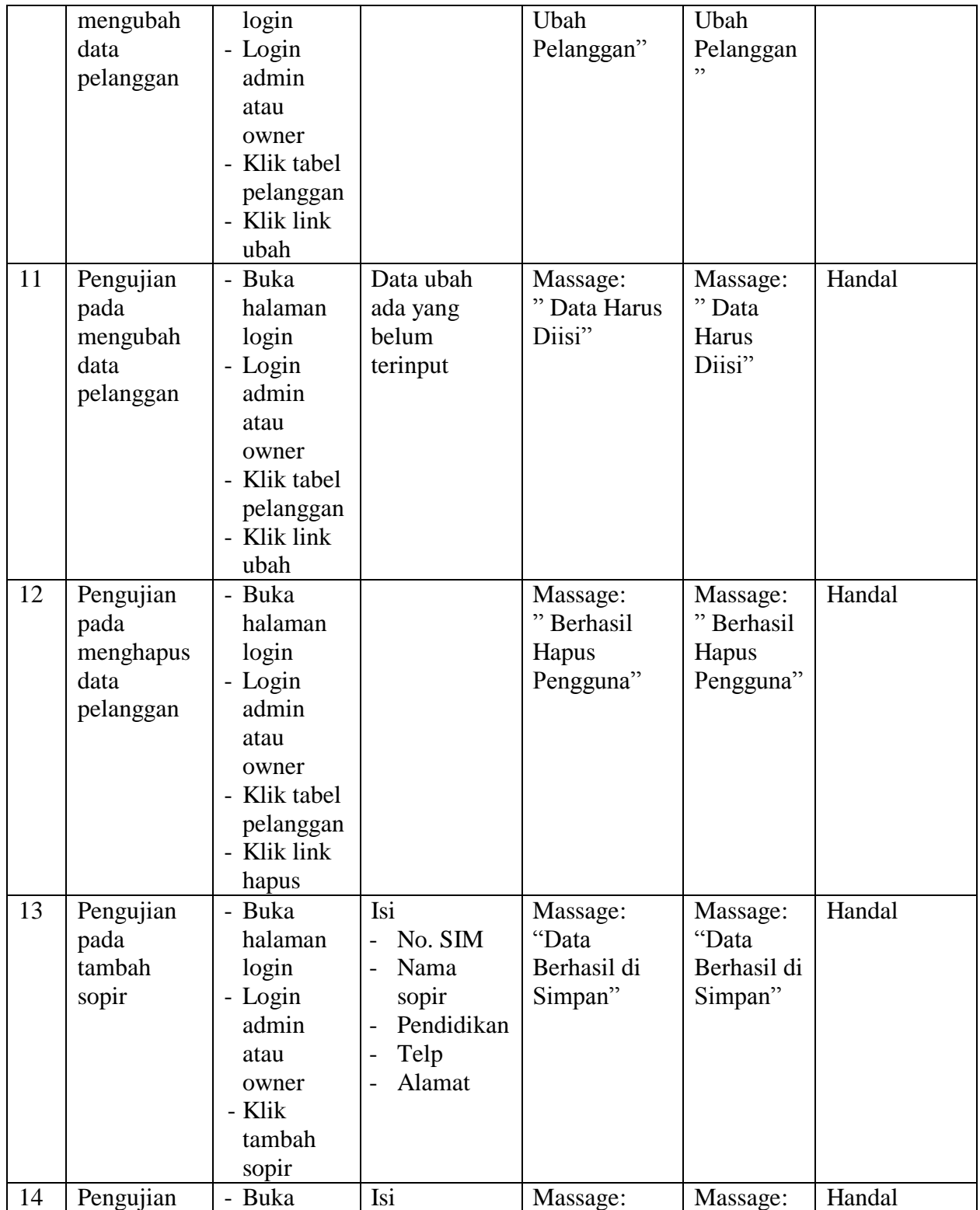

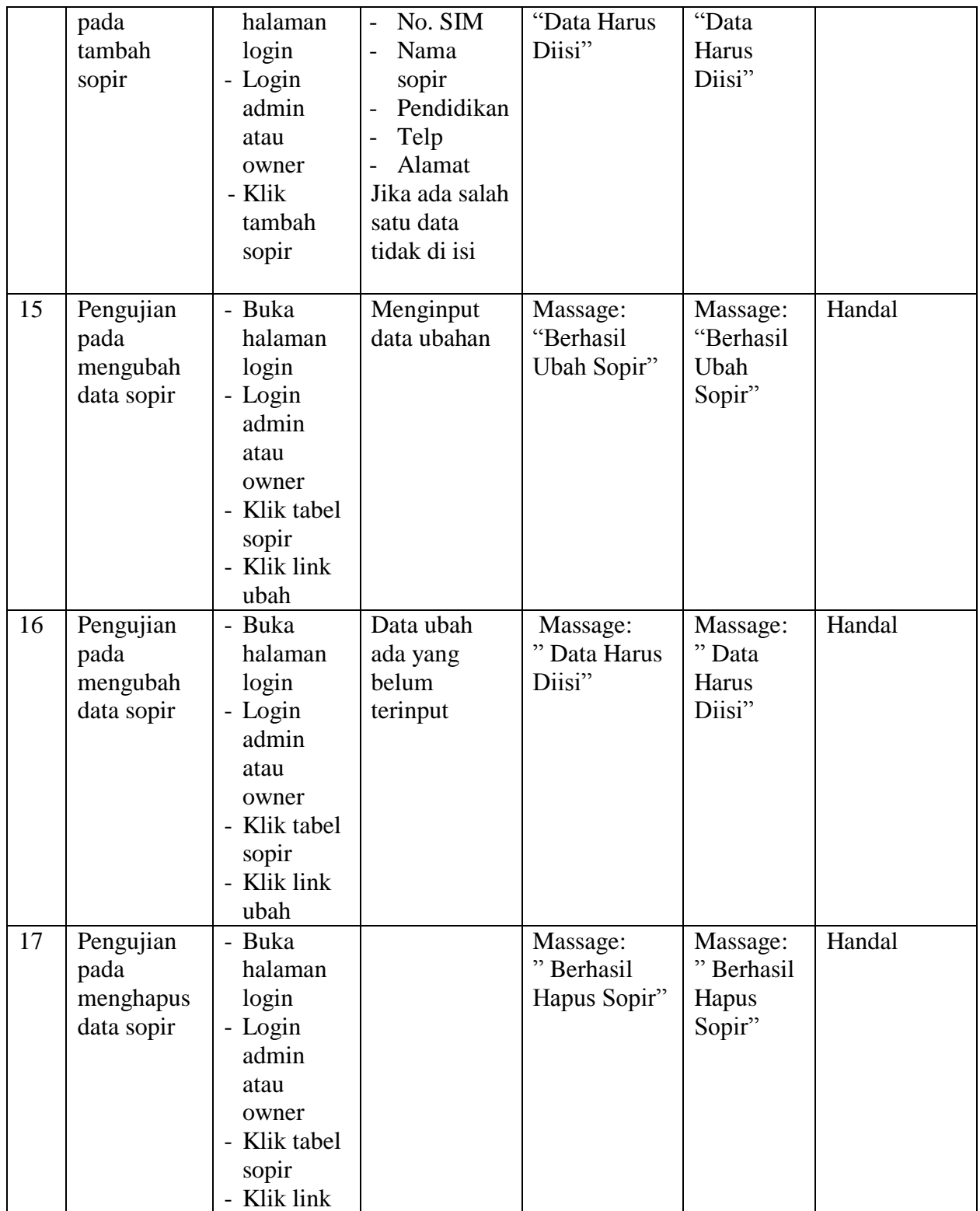

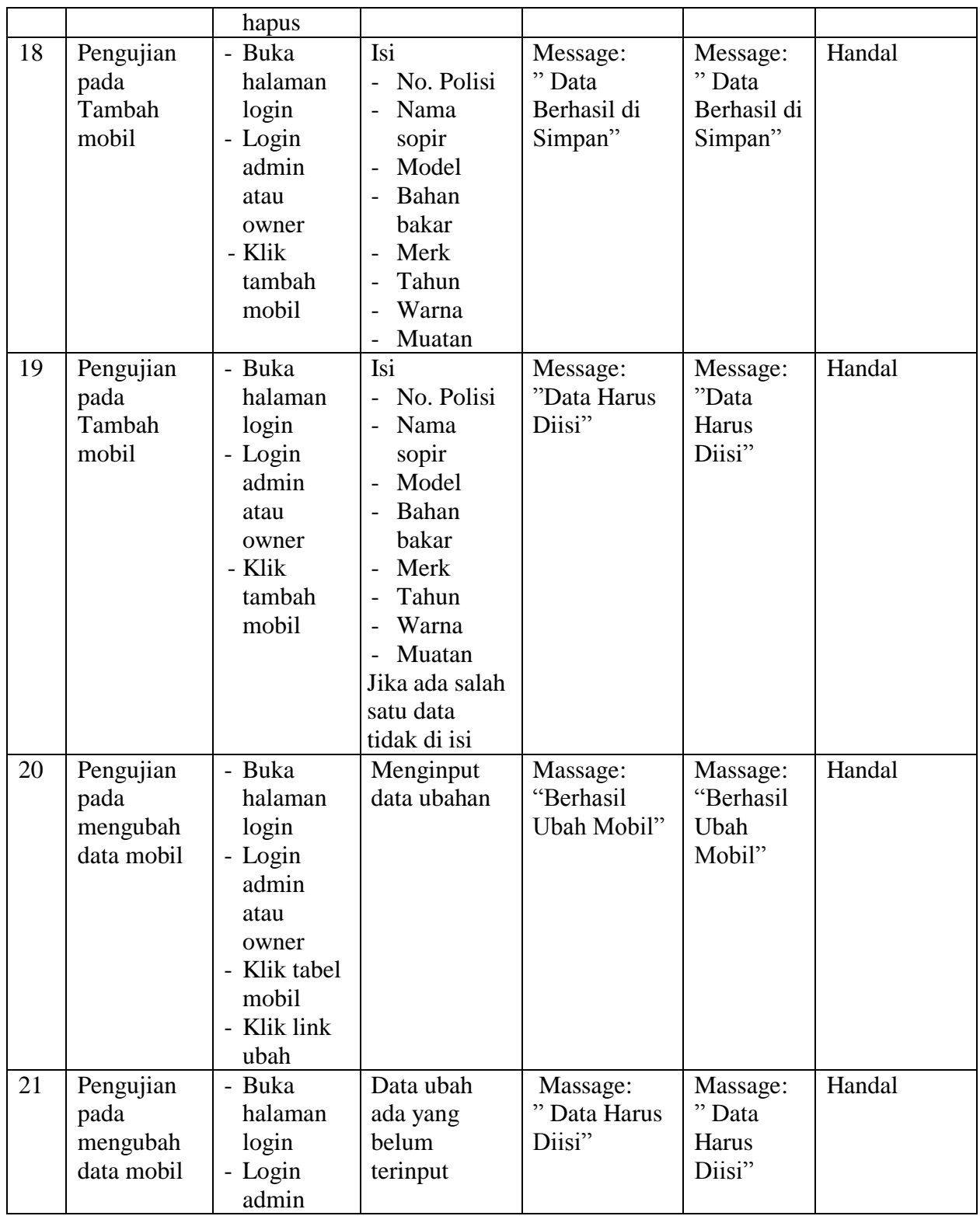

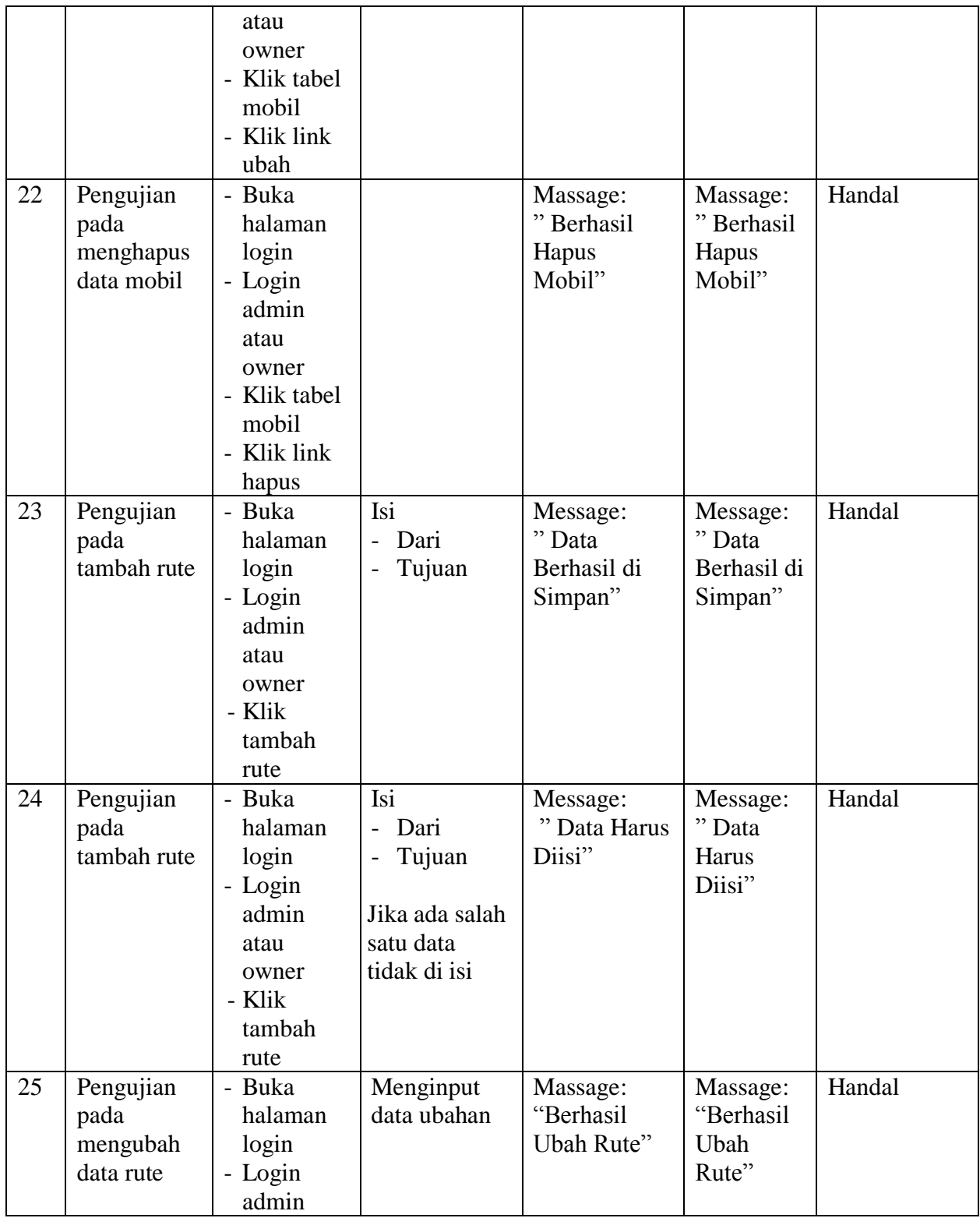

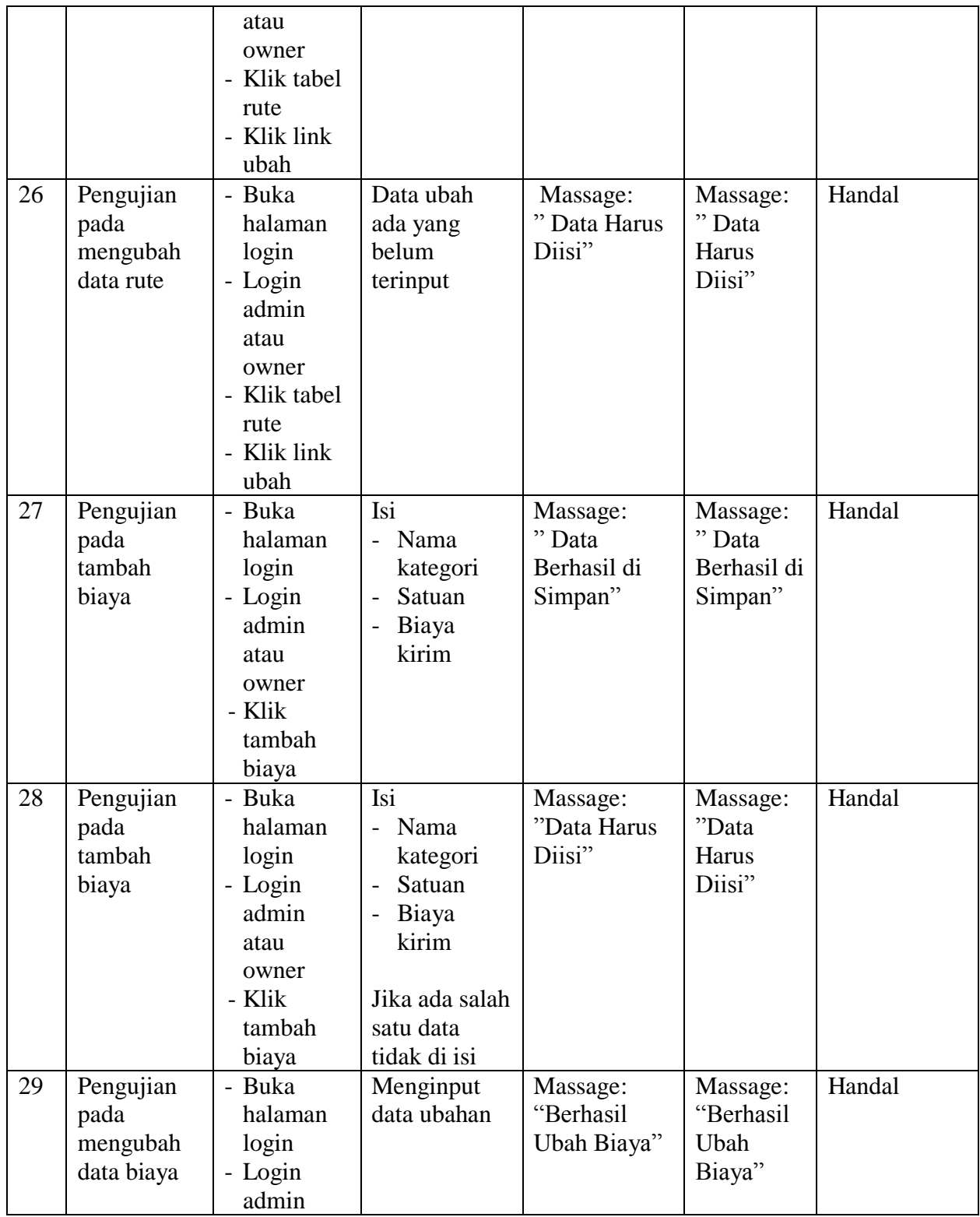

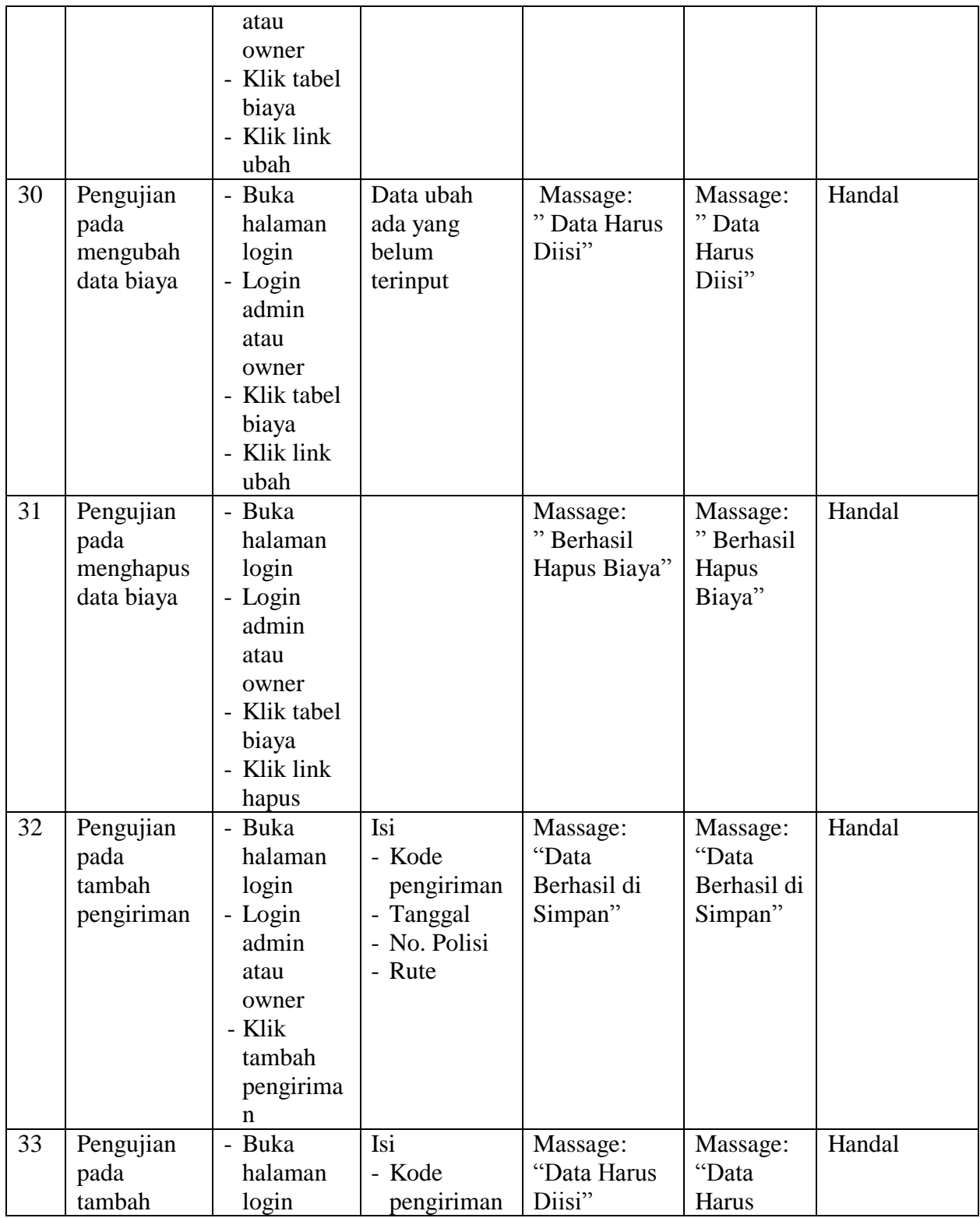

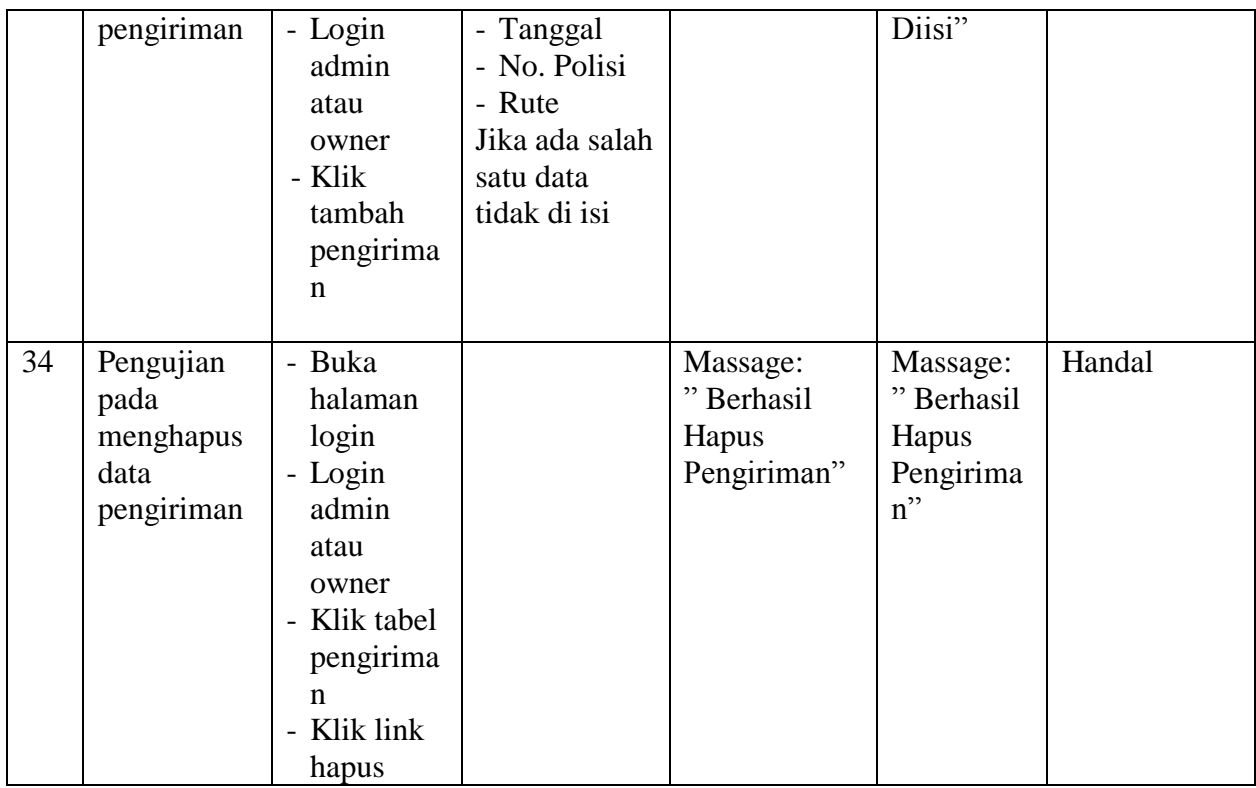

#### **5.3 ANALISIS HASIL YANG DICAPAI OLEH SISTEM**

Adapun analisis hasil yang dicapai oleh sistem yang telah dibangun dengan menggunakan bahasa pemograman PHP dan *database* MySQL untuk mengatasi permasalahan yang terjadi pada PT. GPL Jaya Ekspedisi Jambi adalah sebagai berikut:

1. Sistem yang dirancang memudahkan PT. GPL Jaya Ekspedisi Jambi dalam mengelola data pengguna, mengelola data pelanggan, mengelola data sopir, mengelola data mobil, mengelola data rute, mengelola data biaya serta mengelola data pengiriman dan memudahkan admin ataupun pemilik untuk mendapatkan informasi yang diperlukan.

- 2. Sistem juga memberikan kemudahan untuk pengguna sistem dalam menampilkan data jasa pengiriman, mencetak surat pengiriman barang dan nota tagihan dengan secara terkomputerisasi menghitung jumlah uang.
- 3. Sistem yang dirancang juga memberikan kemudahan untuk rekap dan mencetak laporan – laporan seperti laporan pengiriman dan laporan pendapatan.

## **5.3.1 Kelebihan Sistem**

Adapun kelebihan dari sistem baru ini adalah sebagai berikut :

- 1. Sistem dapat melakukan pengolahan secara terkomputerisasi baik menambah, mengubah, dan menghapus data yang berhubungan dengan pengolahan data angkutan.
- 2. Sistem juga dapat melakukan perhitungan secara otomatis untuk total biaya jasa pengiriman sehingga mengurangi terjadinya kesalahan dalam perhitungan nota tagihan.
- 3. Sistem juga dapat mencetak laporan-laporan yang diperlukan seperti laporan pengiriman dan laporan pendapatan.

### **5.3.2 Kekurangan Sistem**

Kekurangan dari sistem baru ini adalah sebagai berikut :

1. Belum adanya fitur pelacakan untuk pengiriman barang yang dilakukan.

- 2. Belum adanya grafik atau diagram yang dapat menampilkan laporan pengiriman dan laporan keberangkatan sebagai pembanding.
- 3. Belum ada sistem *import* dan *export* data agar mempermudah dalam memasukan dan memindahkan data.